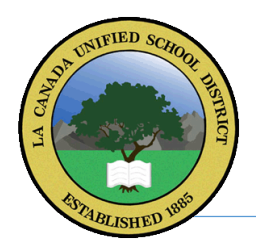

## LCUSD Online Portal

The LCUSD Online Portal for Parents and Students is a web based access that will allow you to view and update your son/daughter's current data on our District Student Information System including:

- Demographic Information
- Emergency Contacts
- Attendance
- Transcript / Grade History
- Test Scores (Smarter Balanced / CAHSEE / CST / CELDT)

To successfully create your online account, three [3] pieces of information are required:

- 1. Verification Code
- 2. Student Permanente ID
- 3. Home Phone Number on Record

**Step 1** … Please browse to the following link:

## https://abi.lcusd.net/ParentPortal

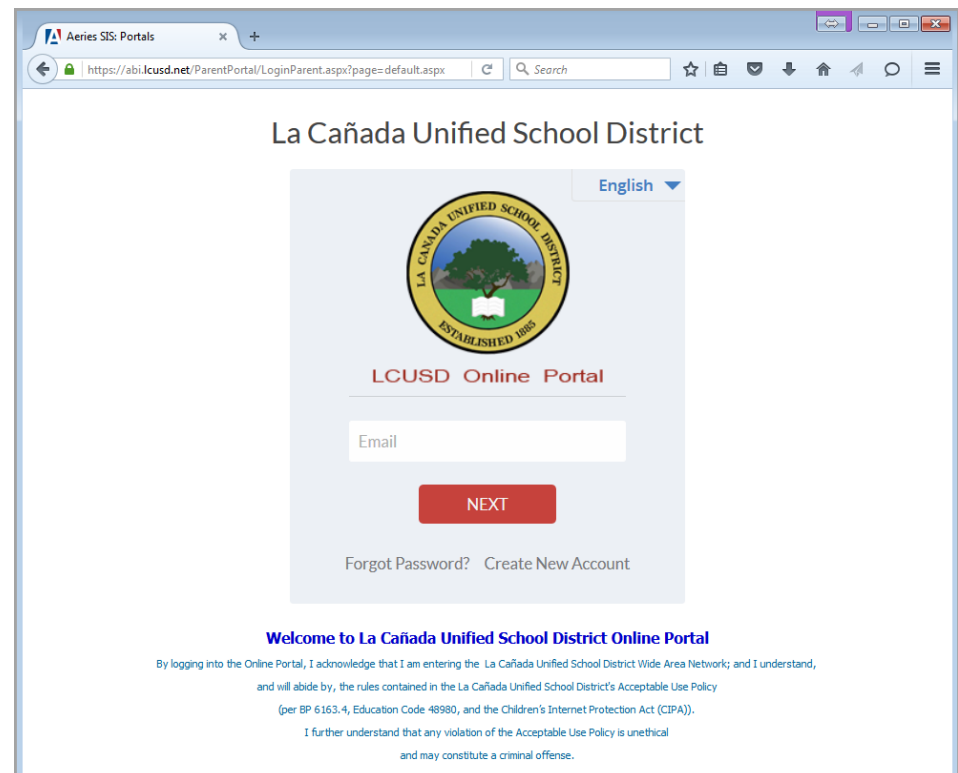

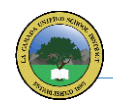

## **Step 2** … Click on **Create New Account** and select [ **Parent** ] then click [ **Next** ]

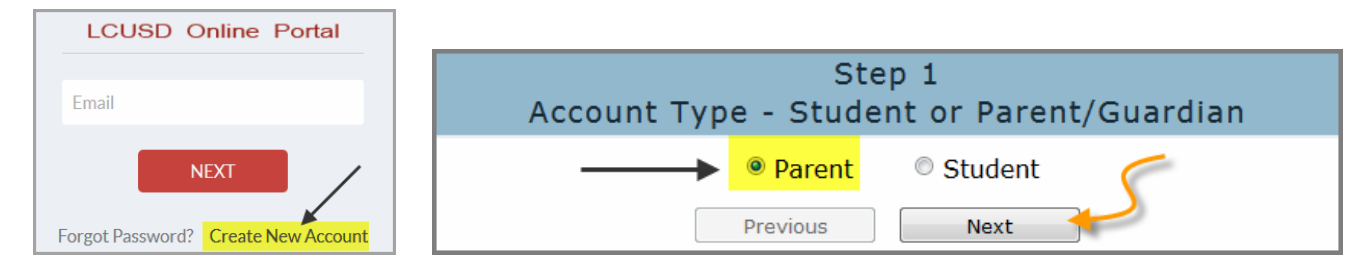

Enter your preferred school contact email which will be your login to the online portal & password

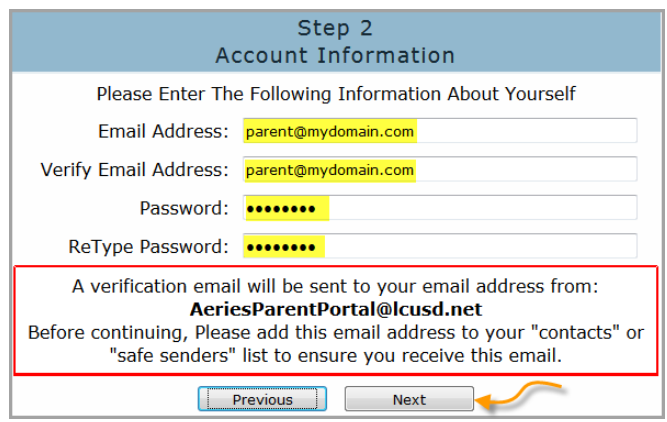

In a couple of minutes, you will get an Account Verification email with the [ **Email Code** ]

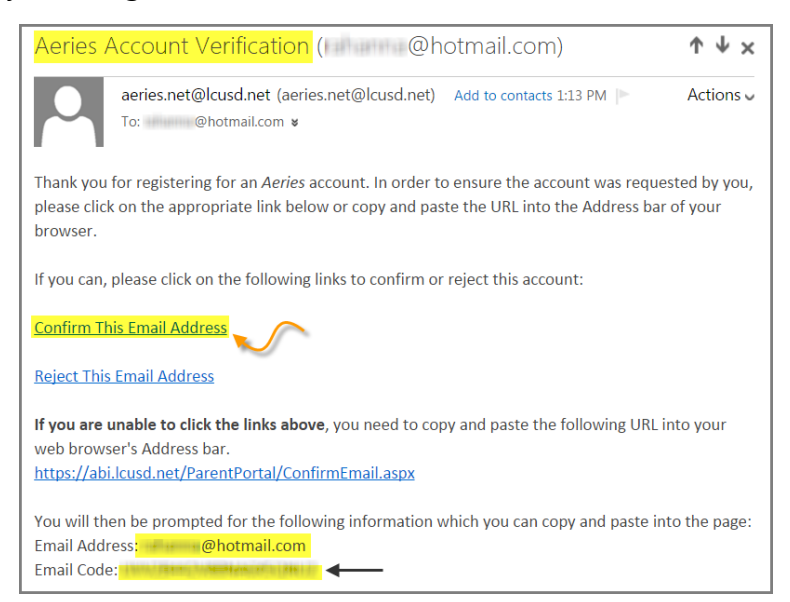

You can also activate the account by clicking on the link [ **Confirm this Email Address** ]

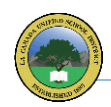

**Step 3** … Enter the Email Code and click [ **Next** ] and you are done with confirming your account.

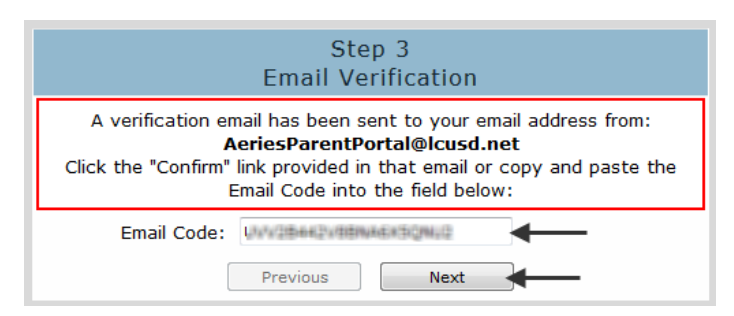

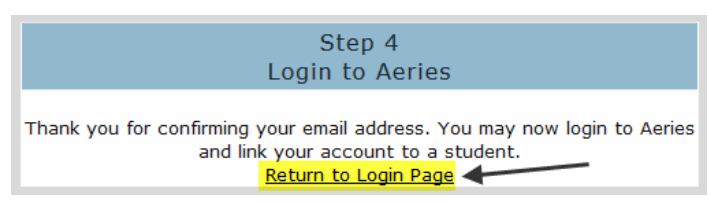

**Step 4** … Go to the same Login Page ·································· https://abi.lcusd.net/ParentPortal

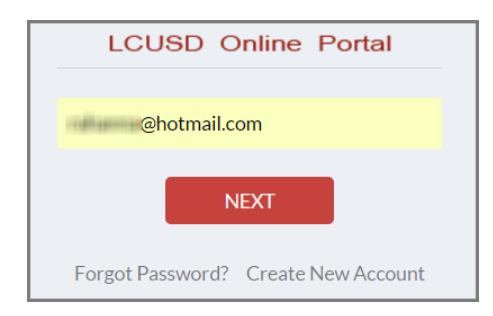

**Step 5** ... Enter the three [3] pieces of information that you have received from us by email

- Student Perm ID
- Home Phone
- Verification Code

**Step 6** ... The system will require you to click on one [1] of the listed contact names under the Emergency Contacts list to link your account.

If your Name/Relation is not listed, please click

[ **None of the above** ]

For me, I selected [ **Father** ] then clicked on [ **Next** ]

**LCUSD Online Portal**  $\overline{<}$ ............ **SIGN IN** Forgot Password? Create New Account >>>>>>

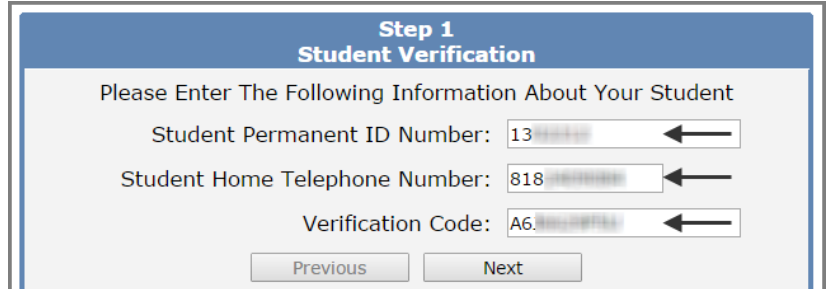

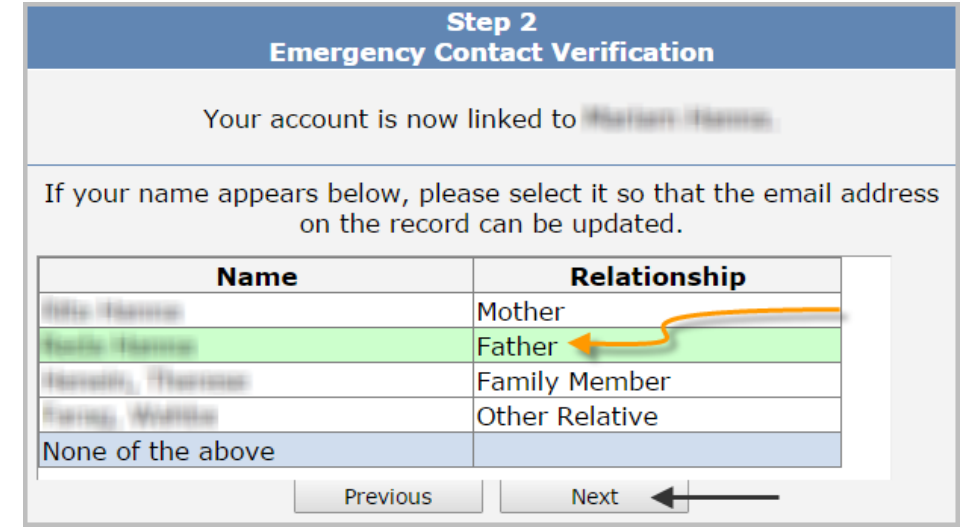

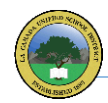

You will get a confirmation [ **Process Complete** ] whereas you can add another Student to your login if you have a 2nd / 3rd / … set(s) of the [3] pieces of information that we mentioned earlier in Step [**5**]

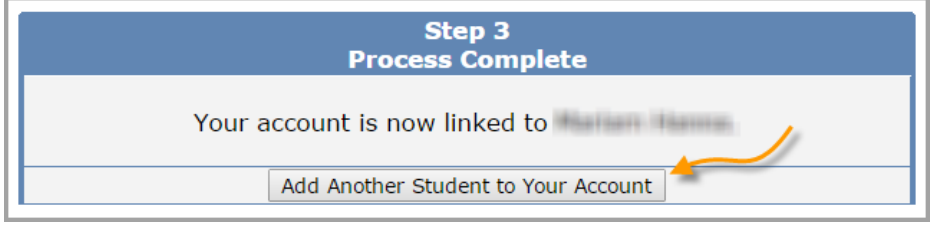

After you successfully login to the Online Portal, this will be your dashboard …

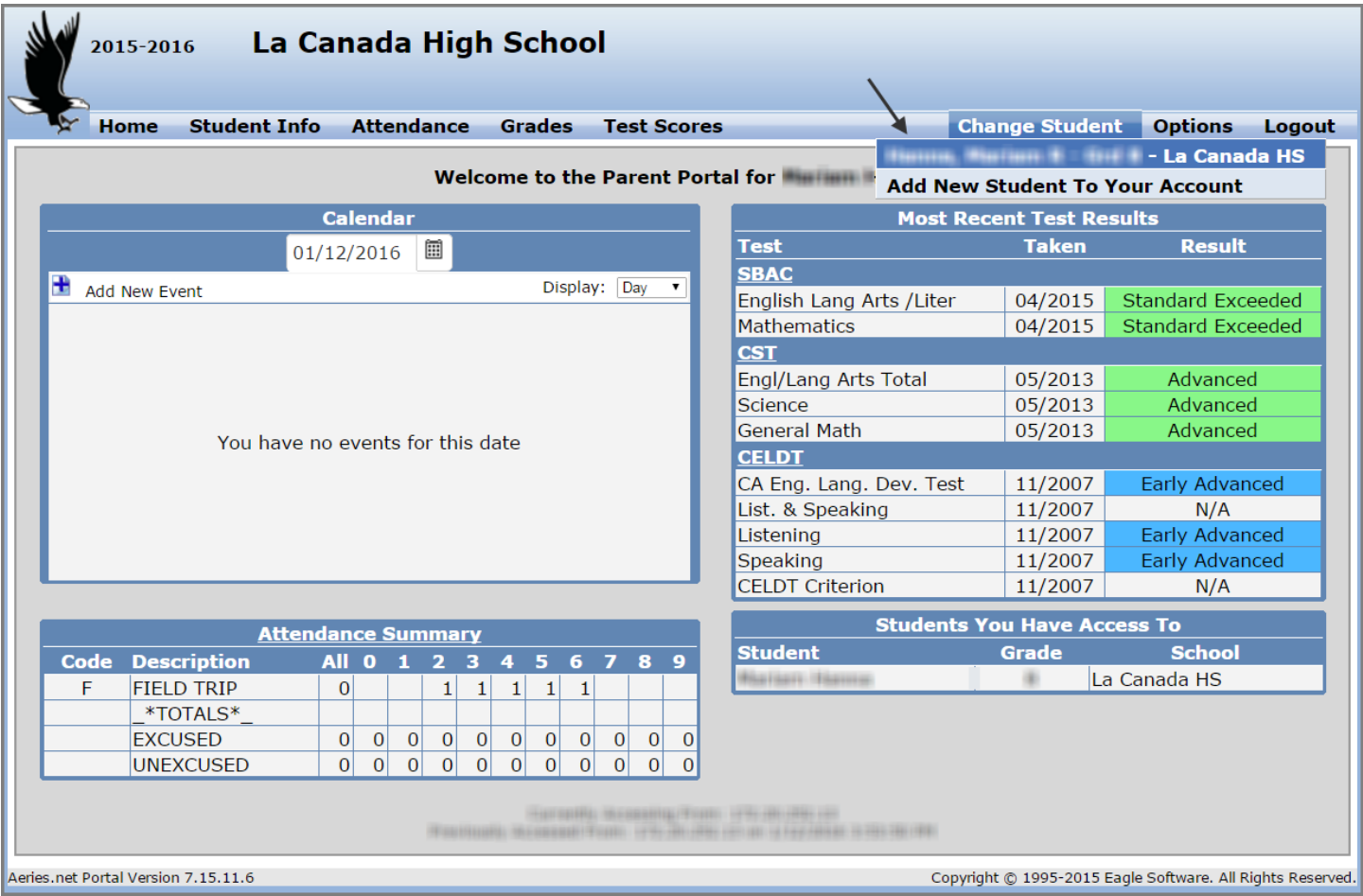

Please don't hesitate to contact us for any assistance, additional information or clarification …

Our support team are available to respond to any inquires at [PortalHelp@lcusd.net](mailto:PortalHelp@lcusd.net)

## **LCUSD IT Department**

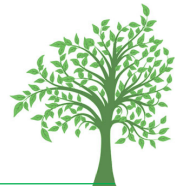